# **E**hipsmall

Chipsmall Limited consists of a professional team with an average of over 10 year of expertise in the distribution of electronic components. Based in Hongkong, we have already established firm and mutual-benefit business relationships with customers from,Europe,America and south Asia,supplying obsolete and hard-to-find components to meet their specific needs.

With the principle of "Quality Parts,Customers Priority,Honest Operation,and Considerate Service",our business mainly focus on the distribution of electronic components. Line cards we deal with include Microchip,ALPS,ROHM,Xilinx,Pulse,ON,Everlight and Freescale. Main products comprise IC,Modules,Potentiometer,IC Socket,Relay,Connector.Our parts cover such applications as commercial,industrial, and automotives areas.

We are looking forward to setting up business relationship with you and hope to provide you with the best service and solution. Let us make a better world for our industry!

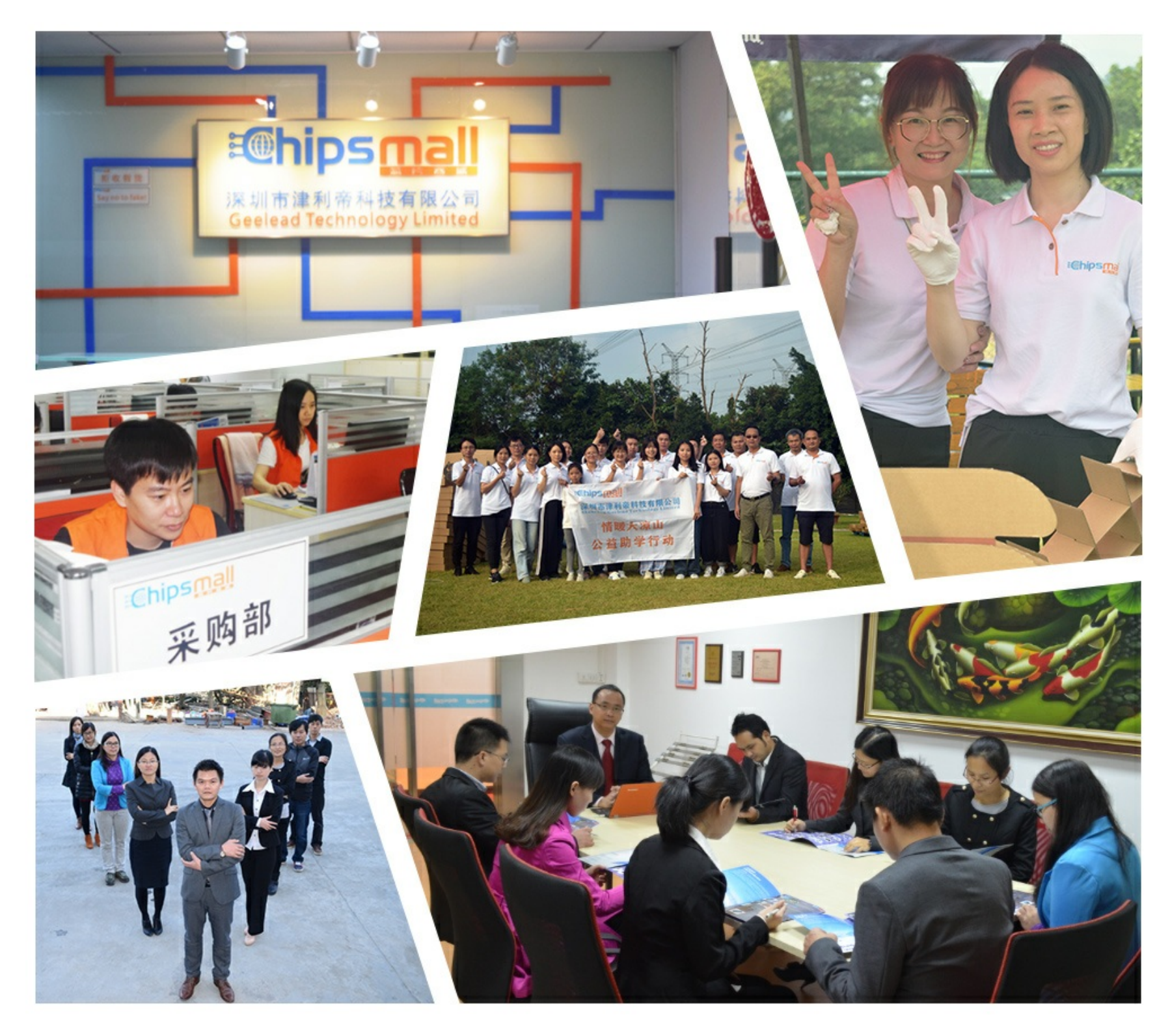

## Contact us

Tel: +86-755-8981 8866 Fax: +86-755-8427 6832 Email & Skype: info@chipsmall.com Web: www.chipsmall.com Address: A1208, Overseas Decoration Building, #122 Zhenhua RD., Futian, Shenzhen, China

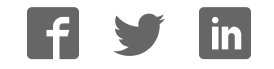

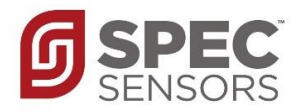

**August 2017**

### **DGSDK**

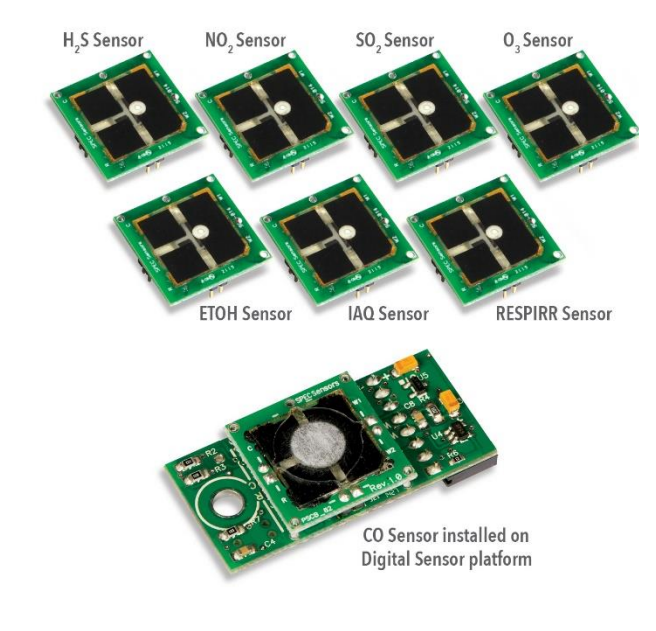

#### **CONTENTS INCLUDES**

- **Digital Gas Sensor platform**
- **One sample of every SPEC Sensor**
- **UART to USB adapter**
- **Link to setup and logging utility**
- **Link to full design documentation** 
	- o **Schematic**
	- o **Parts List (BOM)**
	- o **Gerber/design files**
	- o **Firmware**

#### **Works with 3V supply**

- **Low power: 100 μW in standby mode Outputs** 
	- o **Temperature**
	- o **Relative Humidity**
	- o **Gas Concentration**
- **Simple digital UART Interface**
- **ROHS compliant**
- **Small form Factor (0.8 x 1.75 x 0.35")**
- **Lightweight (< 2 oz.)**

#### **COMPONENTS USED**

- **Texas Instruments LMP91000**
- **Microchip PIC24F16**
- **SiLabs SI7021**
- **Microchip MCP604**
- **Intersil ISL60002**

#### **APPLICATIONS**

- **Carbon monoxide safety alarms**
- **Air pollution monitoring**
- **Indoor air quality**
- **Breath analysis**
- **Generator control**

#### **DIGITAL GAS SENSOR PLATFORM**

#### **DESCRIPTION**

SPEC Sensors is making it easy for Internet of Things developers to integrate gas sensing in their products. Carbon Monoxide Alarms, Air Pollution Monitoring, Indoor Air Quality, and Breath Analysis are some of the gas sensing applications that demand high performance measurement. Electrochemical gas sensing technology is the preferred solution for these applications due to measurement performance and the ultra-low power consumption needed for battery operation.

SPEC Sensors has overcome the physical size and mass market volume limitations that have constrained market adoption of electrochemical gas sensing in consumer products. The Digital Gas Sensor Developer Kit will allow OEMs to quickly integrate gas sensing into their application(s).

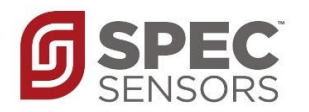

**August 2017**

#### **MEASUREMENT PERFORMANCE CHARACTERISTICS**

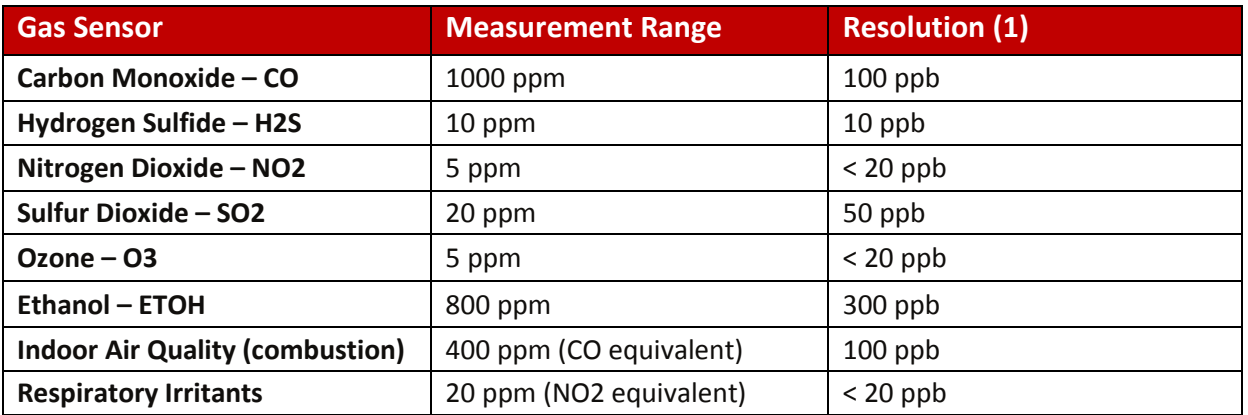

**NOTE 1:** Based on Standard Deviation of noise at 0 ppm, 1 Hz measurement 60 second averaging.

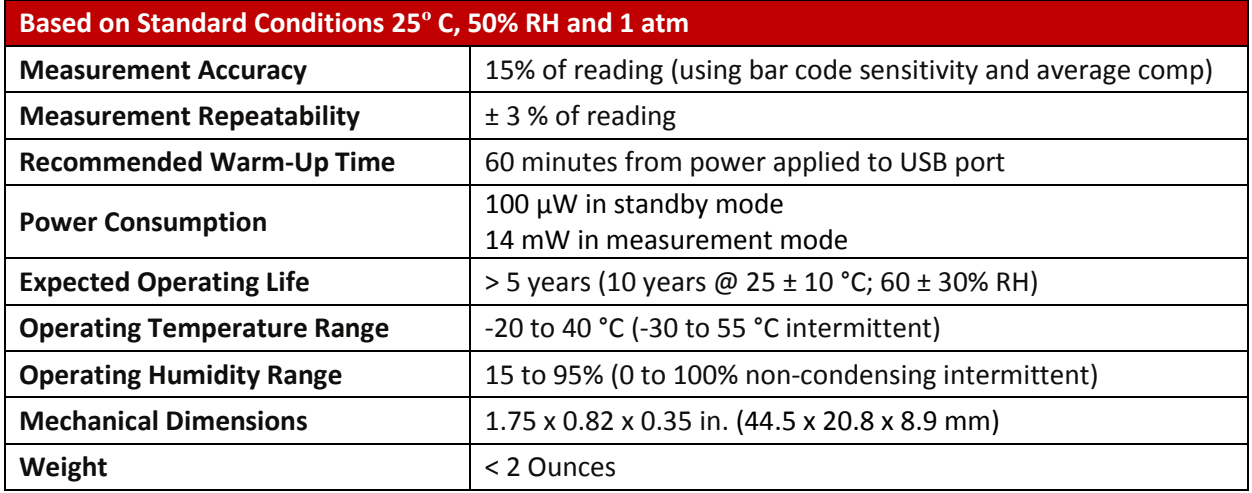

#### **ABSOLUTE MAXIMUM RATINGS**

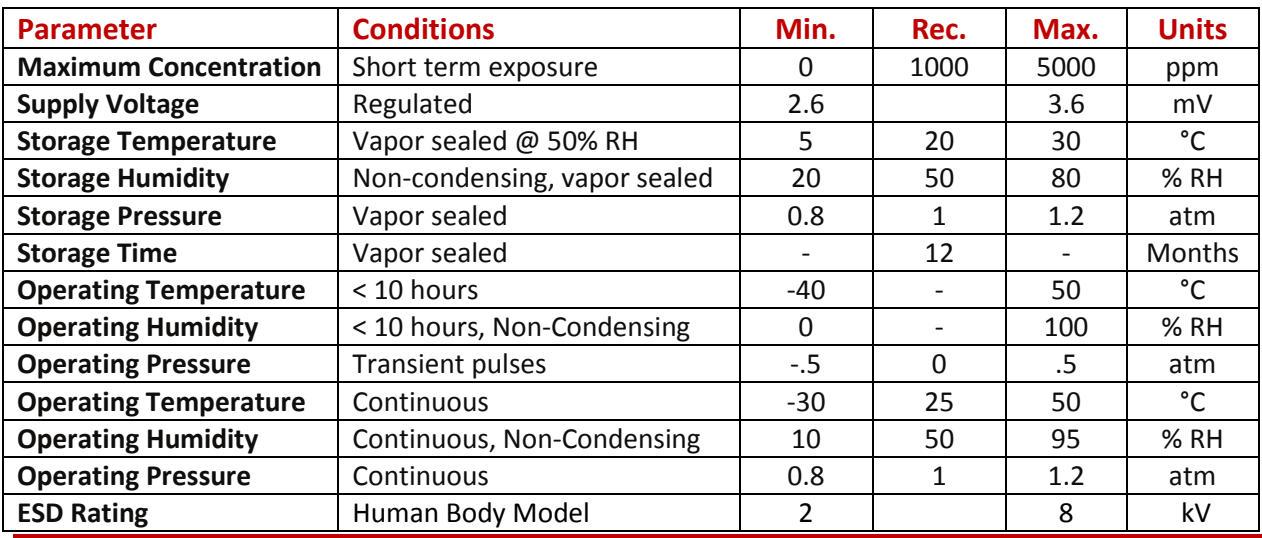

PRODUCTION DATA information is current as of publication date.<br>Products conform to specifications per the terms of the SPEC<br>Sensors standard warranty. Production processing does not<br>necessarily include testing of all param

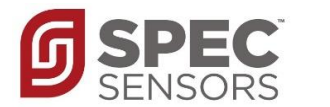

#### **ELECTRICAL CHARACTERISTICS**

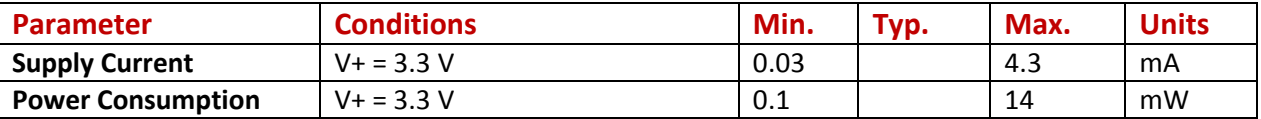

#### **CROSS SENSITIVITY**

Refer to the cross-sensitivity information in the datasheet for the sensor in use.

#### **PACKAGE OUTLINE DRAWING & DIMENSIONS**

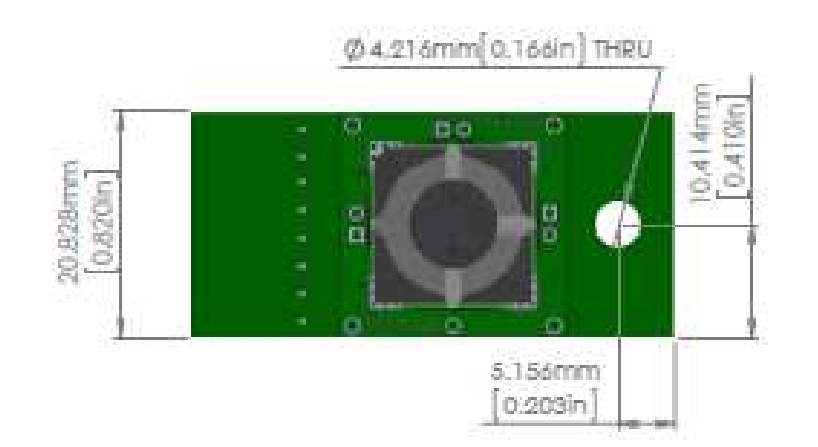

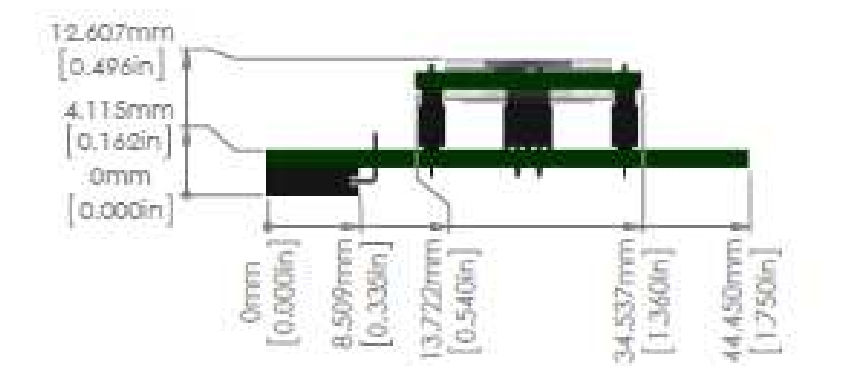

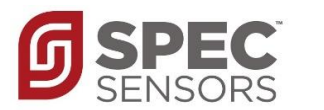

**August 2017**

#### **PINOUT**

Electrical connections to the DGS are made via a rectangular female socket connector (Sullins Connector Solutions P/N: PPPC041LGBN-RC; recommended mate for host board: P/N: PBC08SBAN). This connector also provides mechanical rigidity on one end of the board. A through-hole is located on the opposite end of the board to provide additional mechanical connection.

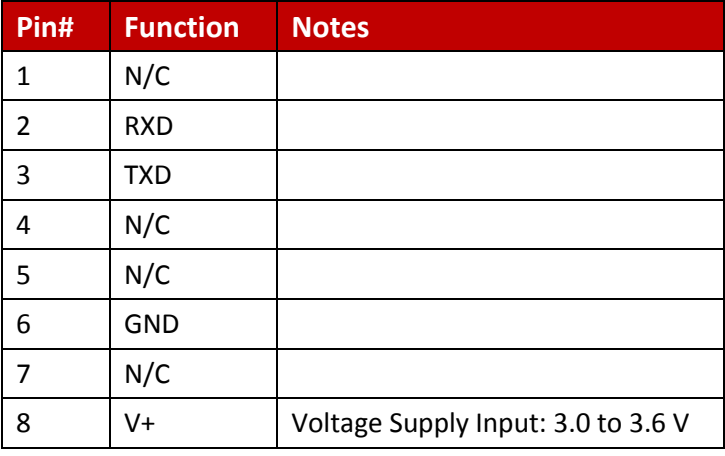

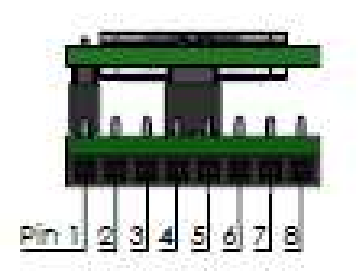

#### **USB to UART BRIDGE SETTINGS**

- Voltage level: 3.3 V
- **Baud: 9600**
- Data bits: 8
- Stop bits: 1
- Parity: None
- Flow Control: None

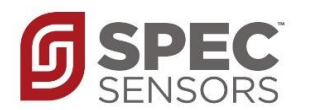

**August 2017**

#### **QUICK START – TERMINAL PROGRAM OPERATION**

- **1. Download and install a terminal program, such as Tera Term.**
- **2. Connect the DGS to the USB to UART Bridge via the adapter board.**

#### **3. Connect the USB to your computer**

a. If device drivers are not automatically downloaded and installed, you can find device drivers for your operating system by searching www.silabs.com for: "CP210x USB to UART Bridge VCP Drivers".

#### **4. Determine the COM port that is associated with the module**

- a. On Windows operating systems, locate and open the Device Manager.
- b. The DGS device should be listed under the heading, "Ports (COM & LPT)", as "Silicon Labs CP210x USB to UART Bridge (COMXX)", where XX is the unique port number associated with the device.
- c. Make a note of the unique port number.

#### **5. Open Tera Term and establish a serial connection with the module**

- a. In the "New Connection" window, select the "Serial" radio button.
- b. In the drop down list, select the appropriate COM port, identified above, then Select "OK".
- c. On the Menu bar, select "Setup", then "Serial port…" Use: *USB to UART BRIDGE SETTINGS*
	- Voltage level: 3.3 V
	- Baud: 9600
	- Data bits: 8
	- Stop bits: 1
	- Parity: None
	- Flow Control: None
- d. Select "OK"

#### **6. Start Continuous Measurement in Terminal Window**

- a. Type *any key* to exit low-power standby mode.
- b. Press the Enter key ('\r') to transmit a single measurement string.
- c. Type 'c' (lower-case c, without quotation marks) to start continuous output.
- d. The format of the output is:
- SN, PPB, T (°C), RH (%), ADC Raw, T Raw, RH Raw, Day, Hour, Minute, Second
- e. Type 'c' to stop the continuous output
- f. Type 's' to enter low-power standby mode

#### **7. Initial ZERO (Clean Air) Calibration**

- a. When first given power after a long period of unpowered storage, the sensor needs to stabilize in clean air to its zero offset current.
- b. WAIT at least 1 hour in clean air while ensuring the computer and USB port have not gone to sleep.
- c. Type 'Z' in the terminal window to re-zero the sensor output.

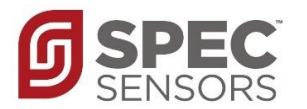

#### **NORMAL SENSOR STARTUP FROM HAVING NO POWER APPLIED**

The electrochemical sensor output has the normal startup profile pictured here. When powering the sensor, its output will rapidly increase followed by a gradual decrease. Once this process is complete, the sensor output will be the most accurate and stable. The time and magnitude of this response may vary depending on the sensor type and the length of time the sensor has been unpowered.

It is recommended that the module remains always on power. For the greatest accuracy, the DGS module should *not* be placed in low-power standby mode between measurements. When *not* in low-power standby mode, a running average may be implemented to improve signal noise (at the expense of response time). By default, the running average is set to *n* = 1 (no averaging). The value of *n* may range from 1 to 300.

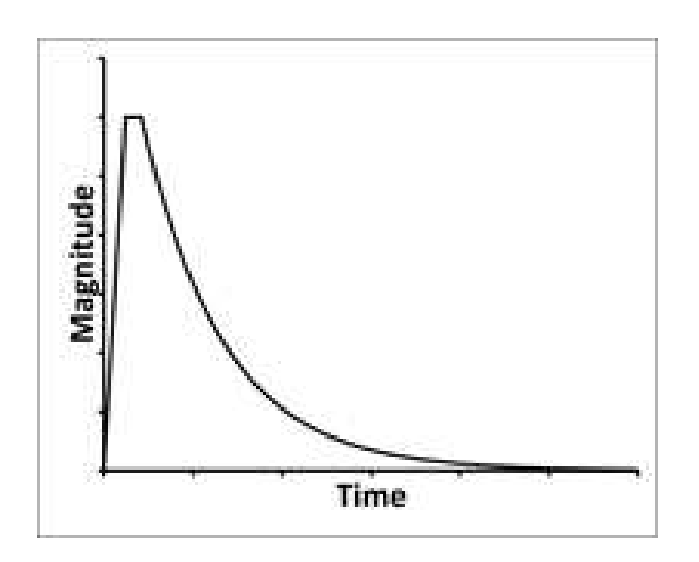

#### **DGS OPERATION**

*When the DGS is connected to V<sub>+</sub> and GND:* The module's microprocessor will automatically configure the sensor and circuit for operation and then enter a low-power standby mode. While in standby mode, critical sensor circuitry remains active.

*If the module is powered and in low-power standby mode:* Any data (i.e. single key stroke) received on the UART interface will exit the standby mode. To transmit a single measurement string, press the return key ('\r'). There is up to a 1 second delay between when the module receives a command and when the module transmits a response. To transmit a continuous stream of measurement strings at a rate of once per second, type 'c'. To stop the continuous data, type 'c' again. When the module is not in standby mode it measures and averages the data in the background, regardless of the transmission state. To re-enter the low-power standby mode, type 's'.

#### **NOTE: When entering commands via a script or software, allow for a small delay in between all characters.**

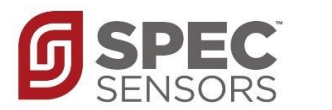

#### **COMMAND LIBRARY**

*To execute one of the following commands, send the corresponding case-sensitive ASCII character via UART.* 

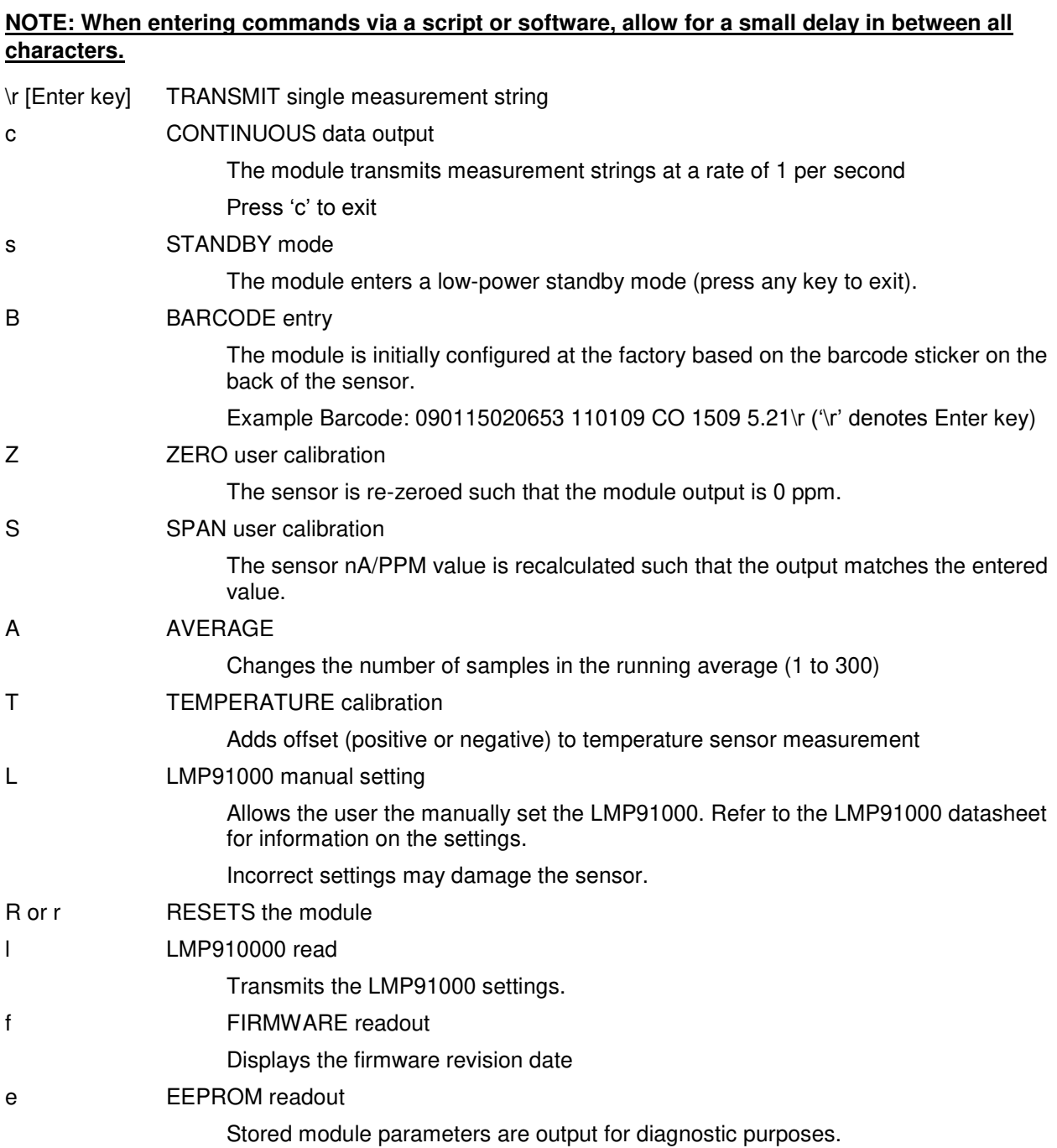

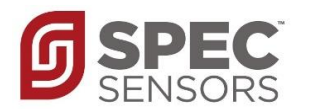

#### **EXAMPLE BARCODE PROCEDURE**

('B')

Remove Sensor and Scan: 090115020653 110401 O3 1509 -12.11 (return key pressed) Setting OC...done Setting zero...done

#### **EXAMPLE ZERO PROCEDURE**

('Z')

Setting zero...done

#### **EXAMPLE SPAN PROCEDURE**

('S')

Enter span gas value in PPM: 2 (return key pressed after 2) Setting span...done

#### **EEPROM EXAMPLE OUTPUT**

('e')

EEPROM Values nA\_per\_PPM\_x100= -1036 ADC\_OC= 32722 ADC\_Zero= 32721 ADC\_Span= 32390 Temperature\_Offset\_x1000= -1 T\_Zero= 25989 RH\_Zero= 31266 T\_Span= 26164 RH\_Span= 31042 LMP91000 Register  $0x10=3$ LMP91000 Register 0x11= 161 LMP91000 Register 0x12= 3 Average\_Total= 1 Barcode= 090115020653 110401 O3 1509 -12.11 Serial\_Number= 090115020653

Part\_Number= 110401 Gas= O3 Date Code= 1509 Sensitivity\_Code= -12.11

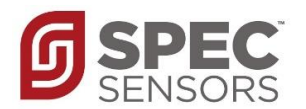

#### **IMPORTANT PRECAUTIONS**

All sensor designs are made for air monitoring  $\omega$  1 atm  $+/-$  0.2 atm. Because applications of use and device implementation are outside our control, SPEC Sensors cannot guarantee performance in a given device or application, and disclaims any and all liability therefore. **Customers should test under their own conditions to ensure the sensors are suitable for their requirements.**

Contact the factory to discuss specific concerns that might damage the sensor performance or life.

- Condensation and Water (1)
- High Temperature Operation (> 40C) for more than 1 month
- Low Humidity Operation (< 15% RH) for more than 3 months
- Highly contaminated air over a prolonged period
- High levels of particles or soot (unless proper filtering is provided)[2]
- (1) Use of porous PTFE membrane or filter cap may address this concern)
- (2) Use of replaceable filter recommended where dust and particulate is expected.

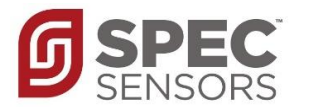

#### **SENSOR STORAGE, HANDLING AND SOLDERING**

This information embodies various general recommendations concerning the storage, handling, and manual soldering conditions for SPEC SENSORS CSPEC Modules. It is only applicable for modules guaranteed by SPEC SENSORS stated in SPEC SENSORS Sensor Specification Sheet. Moreover, SPEC SENSORS' modules are NOT warranted and should NOT be used in high temperature soldering (reflow) or pre-tinning baths.

#### **Sensor & Module Handling**

Handle sensors with care. Take precautions, including but not limited to the following:

- A. DO NOT apply excessive pressure to the top or bottom of the sensor module.
- B. Whenever possible, handle or make contact with the sensor module from the sides of the PCB or substrate.
- C. Light vacuum pressure is possible during handling, DO NOT apply vacuum over gas sensor port.
- D. If the sealed sensor package is opened, DO NOT re-seal using vacuum or nitrogen gas. DO NOT reseal with desiccant.
- E. DO NOT obstruct the gas sensor port by making direct contact with any tape, apparatus, weights, etc.
- F. DO NOT use silicone or other conformal coatings around the sensor or gas port-holes.
- G. Operators are requested to wear powder free antistatic gloves.

#### **Manufacturing Assembly Floor Environment**

SPEC SENSORS recommends that the manufacturing assembly floor environment be maintained at controlled conditions:

A. Temperature: 18 - 26°C

- B. Relative Humidity: 40 to 60%
- C. Pressure:  $1.0 \pm 0.2$  atm

#### **Sensor & Module Storage Conditions**

The shelf life for sealed, packaged components is 12 months from the pack seal date, when stored in the factorysealed bag under the following conditions:

- A. Temperature: 5 to 25 °C
- B. Relative Humidity: 20 to 80%
- C. Pressure:  $1.0 \pm 0.2$  atm
- D. Storage Time: 12 months

When moving from Storage Conditions to the Manufacturing Assembly Floor Environment, the sensors should be allowed to equilibrate at the new conditions for at least 24 hours prior to manufacturing.

#### **Module Attach Soldering Process**

Hand solder only. Keep the soldering iron or solder process tool away from the sensor. The sensor should not see pre-heat temperatures above 70 °C. There have been suggested cases where a heat sink cover over the sensor may be applicable to protect the sensor during processing. No Application notes to this approach available. Only to be used as reference only.

- A. DO NOT heat sensor above 70 °C
- B. Hand or peripheral process type approach
- C. Use solder wire alloy with the lowest possible eutectic temperature
- D. Use lowest possible soldering iron temperature
- E. Contact the host board with the soldering iron at a 45° angle on the solder pad
- F. Keep the soldering iron away from the top and bottom of the sensor module
- G. DO NOT place in reflow, wave or IR reflow type processes
- H. DO NOT place mounted board In a wash